**Zawartość Pakietu**

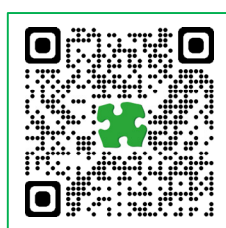

## **STRONA PRODUKTU**

Strona produktu zawiera karty katalogowe, uwagi dotyczące aplikacji, łącza do pobierania oprogramowania, filmy, studia przypadków i inną dokumentację.

## **https://www.metel.eu/l/pl/switchef**

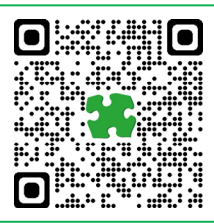

## **OPROGRAMOWANIE KONFIGURACYJNE SIMULand v.4**

SIMULand v.4 to program konfiguracyjny do instalacji i diagnostyki systemu IP. Zalety:

- Oprogramowanie konfiguracyjne dla wszystkich urządzeń METEL IP,
- Automatyczne wykrywanie i interpretacja topologii, ... i wiele innych

**https://www.metel.eu/l/pl/simuland**

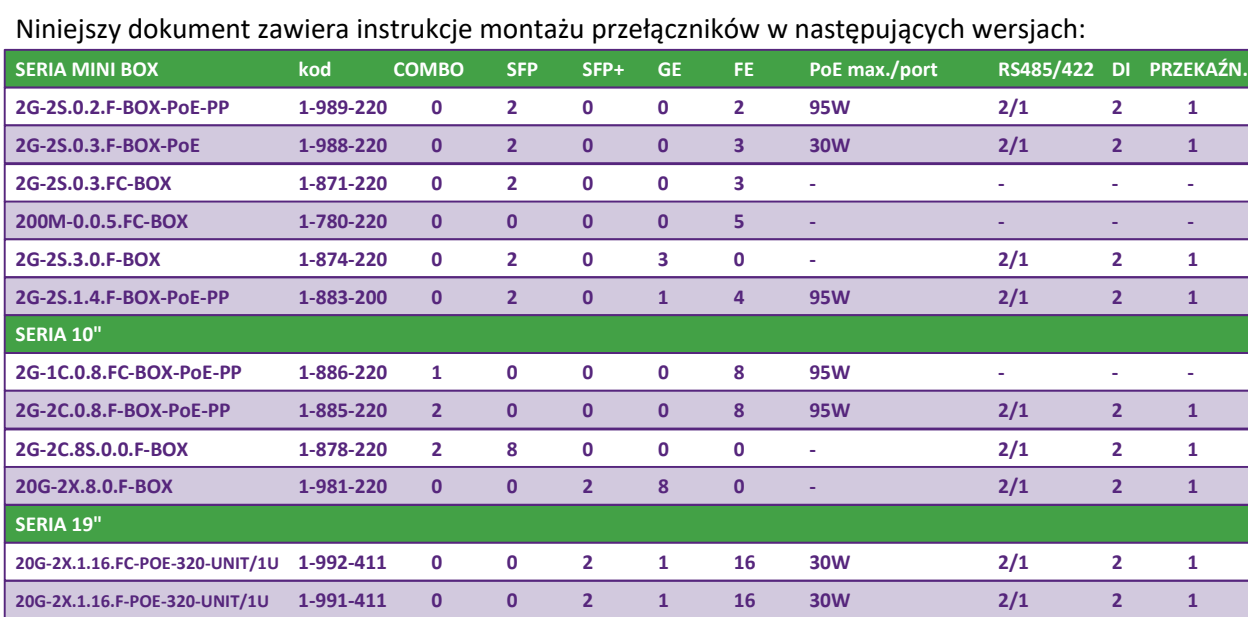

**20G-2X.8C.0.F-UNIT/1U 1-984-410 8 0 2 0 0 - 2/1 2 1**

**20G-2X.1.16.F-POE-750-UNIT/1U 1-991-413 0 0 2 1 16 30W 2/1 2 1 20G-2X.1.24.F-POE-320-UNIT/1U 1-990-411 0 0 2 1 24 30W 2/1 2 1 20G-2X.1.24.F-POE-750-UNIT/1U 1-990-413 0 0 2 1 24 30W 2/1 2 1**

## **Pakiet zawiera**

## **seria mini BOX**

- Switch
- Zestaw do montażu na szynie DIN
- Zestaw do montażu na ścianie
- Instrukcja instalacji

#### **seria 10"**

- Switch
- Zestaw do montażu na szynie DIN
- Zestaw do montażu na ścianiet
- Uchwyty do szafy 10"
- Instrukcja instalacji

## **seria 19"**

- Switch
- Boczne listwy montażowe przełącznika w szafie rack 19" (tylko dla przełączników 20G-2X.24(16))
- Kabel zasilający EURO
- Instrukcja instalacji

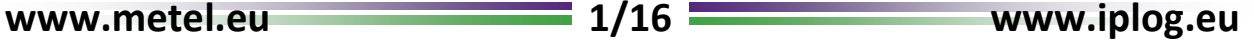

**Oprogramowanie i montaż**

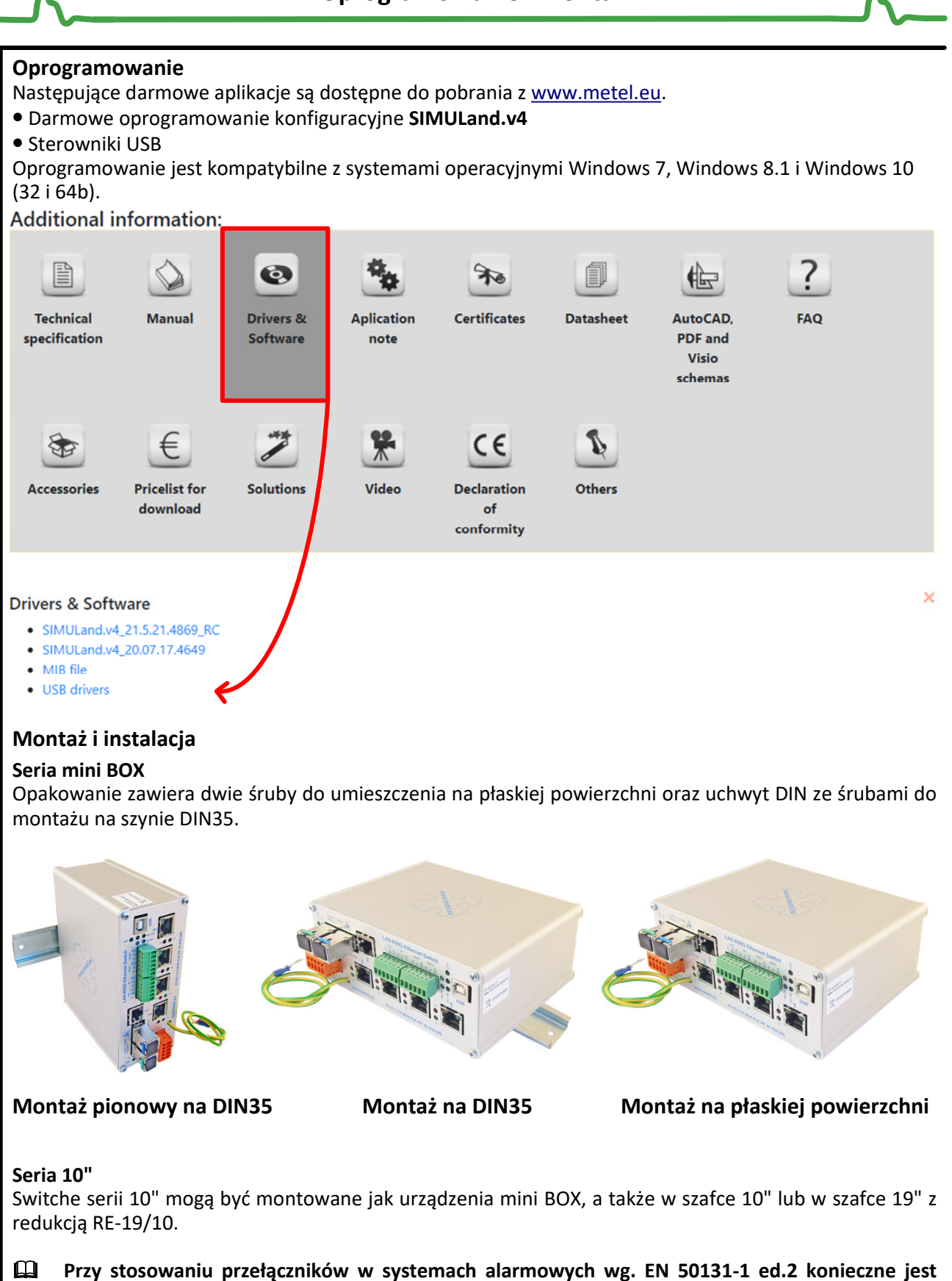

**umieszczenie przełącznika w skrzynce rozdzielczej spełniającej wymagania tej normy.**

**Oprogramowanie i montaż**

## **Instalacja switchy 19"**

Instalacja bocznych listew montażowych (switche 20G-2X.8C ) – pomiń ten punkt.

- Instalacja bocznych listew montażowych (switche 20G-2X.1.24(16) )
- Przykręć dołączone do zestawu listwy boczne do szafy rack 19".
- Szyny boczne zmniejszają nacisk na mocowania frontów przełączników i pionowe profile szafy 19".
- Montaż switcha bez szyn bocznych grozi uszkodzeniem switcha oraz stelażu 19".
- Podstawowy rozstaw otworów montażowych na szynach bocznych wynosi 550 mm.
- Listwy boczne wykonane są z blachy stalowej ocynkowanej o grubości 1 mm i w razie potrzeby mogą być skracane.

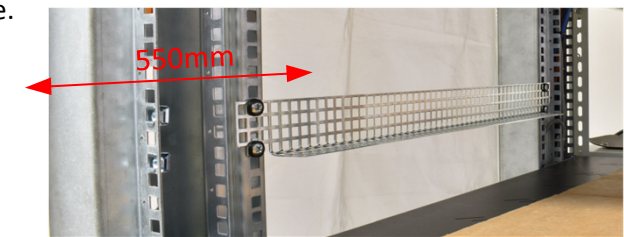

Instalacja switchy serii 20G-2X.1.24(16)

- Umieść switch na bocznych listwach montażowych.
- Przesuń switch maksymalnie do tyłu i przykręć.

Pozostaw wolną przestrzeń nad switchem na wlot powietrza do wentylatorów!

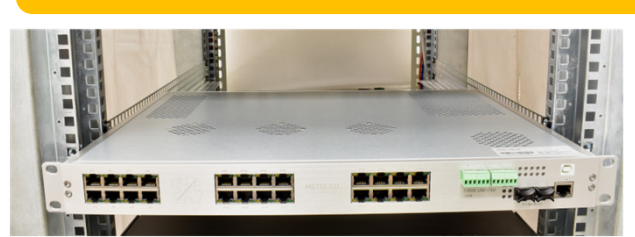

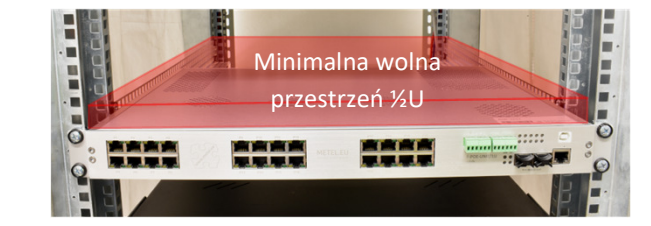

Instalacja switcha 20G-2X.8C

• Przykręć switch w 19" szafie.

Pozostaw wolną przestrzeń nad switchem na wlot powietrza do wentylatorów!

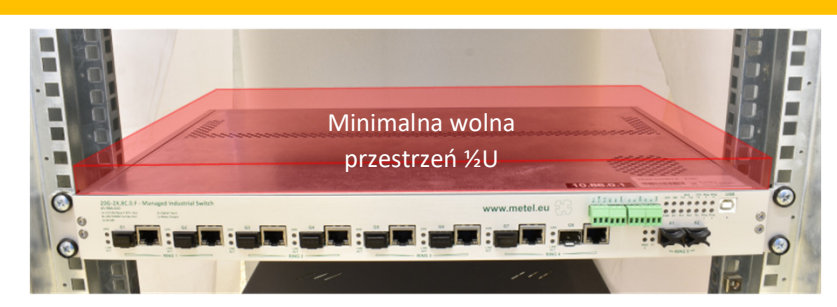

**Zasilanie przełączników serii BOX** 

## **Podłączenie zasilania**

W przypadku aplikacji bez PoE zaleca się użycie jednego z poniższych zasilaczy.

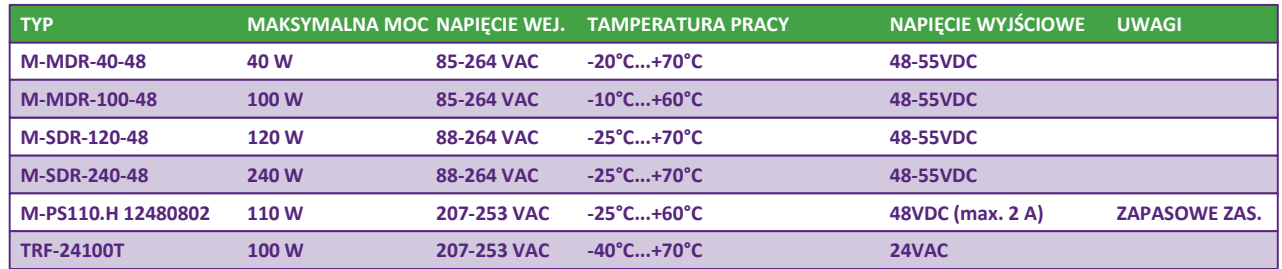

Podłączenie zasilania pokazano na poniższych rysunkach.

Użyj dwóch przewodów 1 - 1,5 mm² między zasilaczem a przełącznikiem. Zaleca się ocynowanie przewodów lub zastosowanie złącza zaciskowego przed połączeniem.

Jeśli wymagane jest redundantne zasilanie, użyj zapasowego wejścia zasilania.

Do aplikacji PoE zaleca się użycie jednego z poniższych zasilaczy.

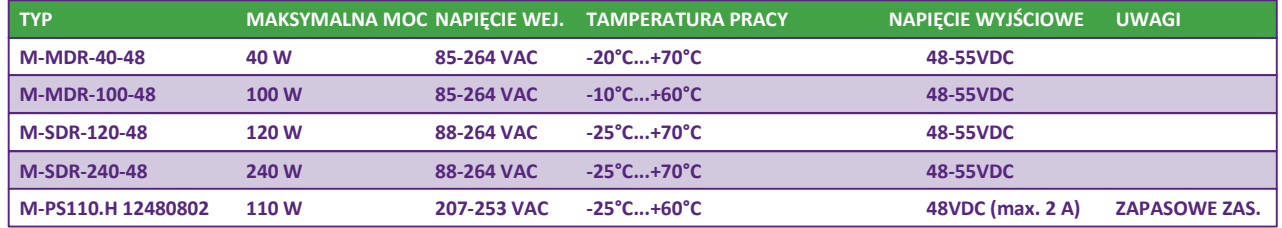

& **Zalecany zasilacz do korzystania z PoE: PoE do 15,4W -> 48 - 57 VDC PoE do 30W -> 52 - 57 VDC**

**PoE do 95W -> 53 - 57 VDC**

Podłączenie zasilania wyjaśniono na poniższych rysunkach.

Jeśli wymagane jest nadmiarowe zasilanie, użyj zapasowego wejścia zasilania.

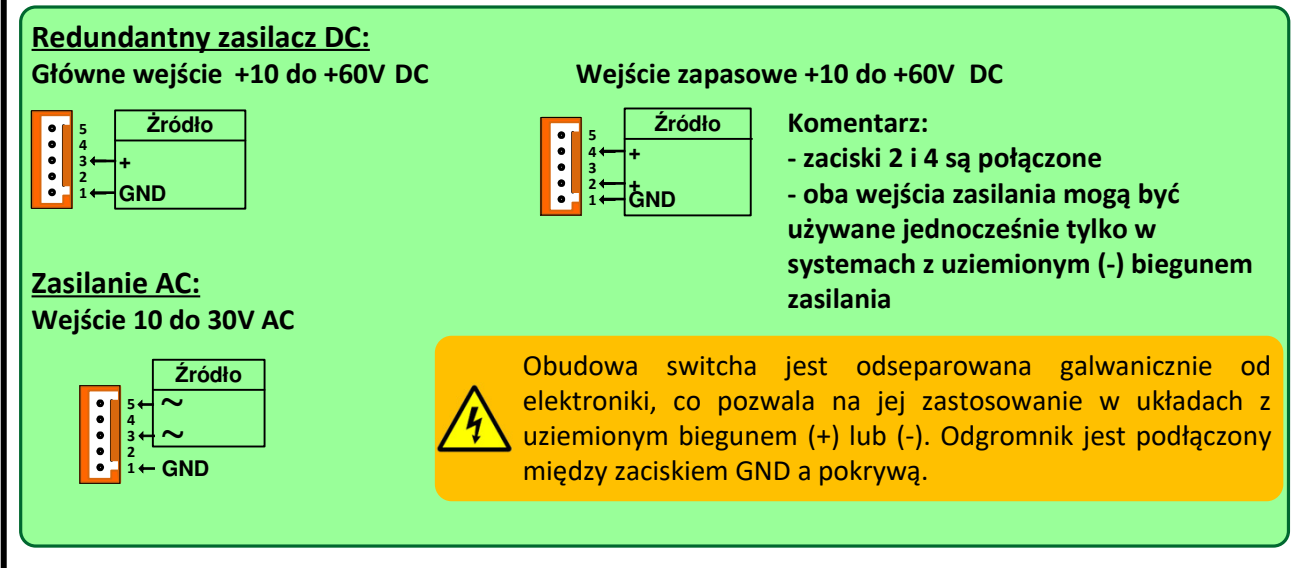

& **Przy zastosowaniu zasilacza redundantnego należy zapewnić różnicę min. 1V między głównym i nadmiarowym zasilaniem. Przełącznik zawsze pobiera prąd ze źródła o wyższym napięciu, a po odłączeniu przełącznik bez przerwy automatycznie przełącza się na niższe (redundantne) zasilanie.**

**Zasilanie przełączników 20G-2X.1.24(16).F-POE-320(750)-UNIT/1U**

#### **Dostępne wejścia zasilania**

Switche wyposażone są w trzy niezależne wejścia zasilania.

**INPUT 1** i **INPUT 2** to wejścia zasilania o zakresie napięcia wejściowego od 10 do 60 VDC.

**INPUT 3** to wejście zasilania o zakresie napięcia wejściowego od 90 do 264VAC.

INPUT 1 i 2 są podłączone bezpośrednio do wewnętrznych obwodów przełącznika, w tym PoE-PSE.

INPUT 3 jest podłączone do wejścia wewnętrznego zasilacza 55V o mocy 320 lub 750W. Zasila obwody wewnętrzne przełącznika, w tym PoE-PSE. Przełączanie pomiędzy wejściami odbywa się automatycznie. Przełącznik zawsze pobiera prąd z wejścia o najwyższym napięciu wejściowym (punkty 123). Aby zasilacz PoE działał prawidłowo, napięcie przynajmniej na jednym z punktów 123 musi mieścić się w zakresie od 48 do 56 VDC.

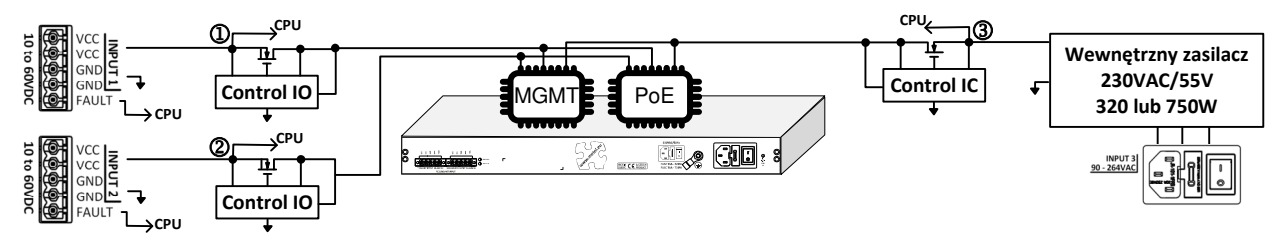

#### **Połączenie zasilania bez zasilania awaryjnego / redundancji**

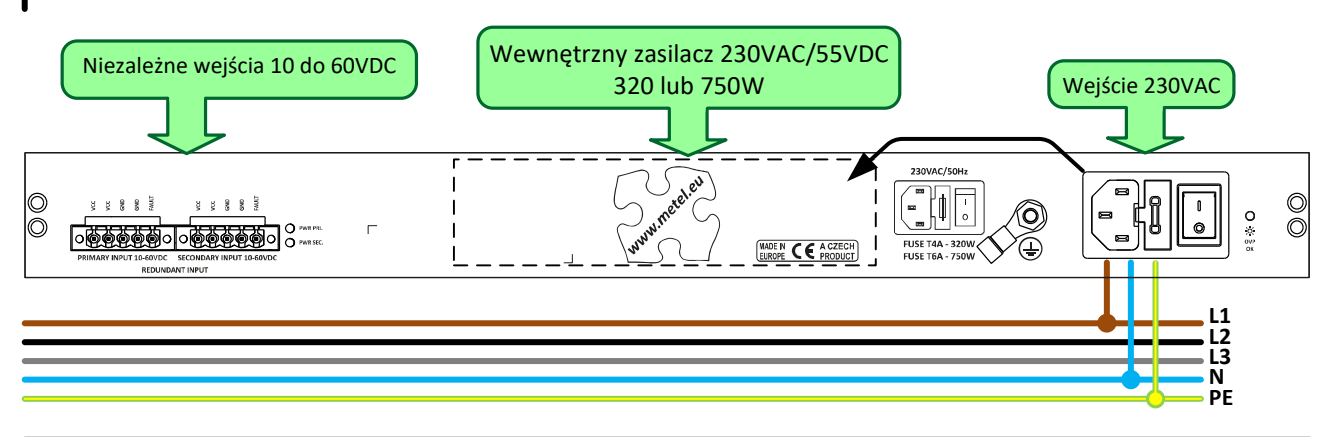

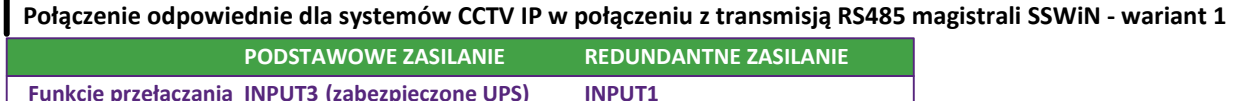

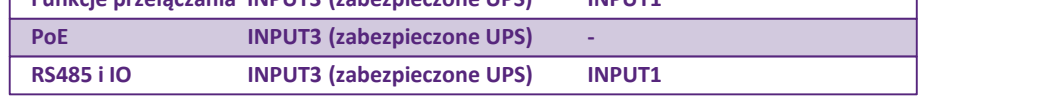

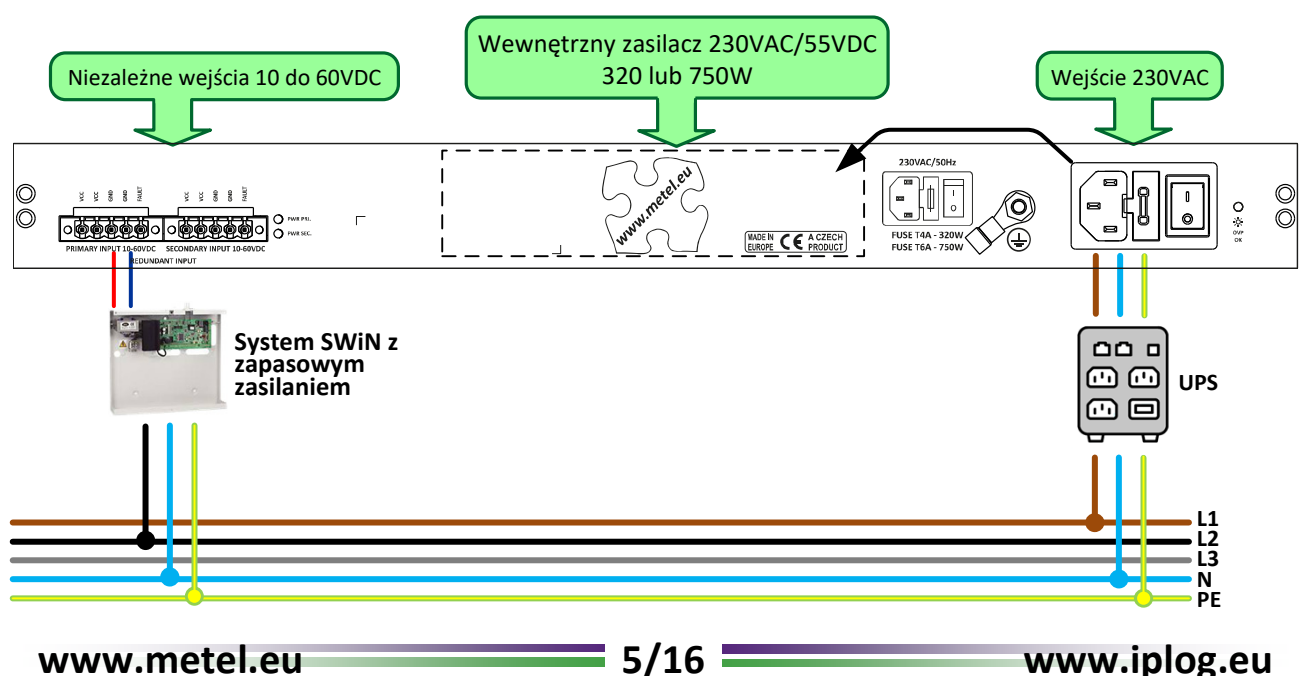

**Zasilanie przełączników 20G-2X.1.24(16).F-POE-320(750)-UNIT/1U**

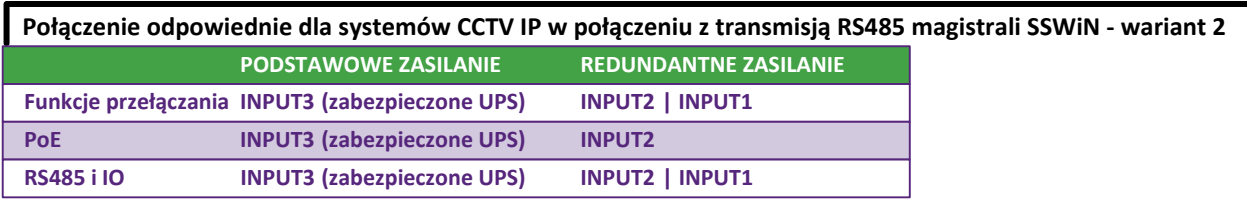

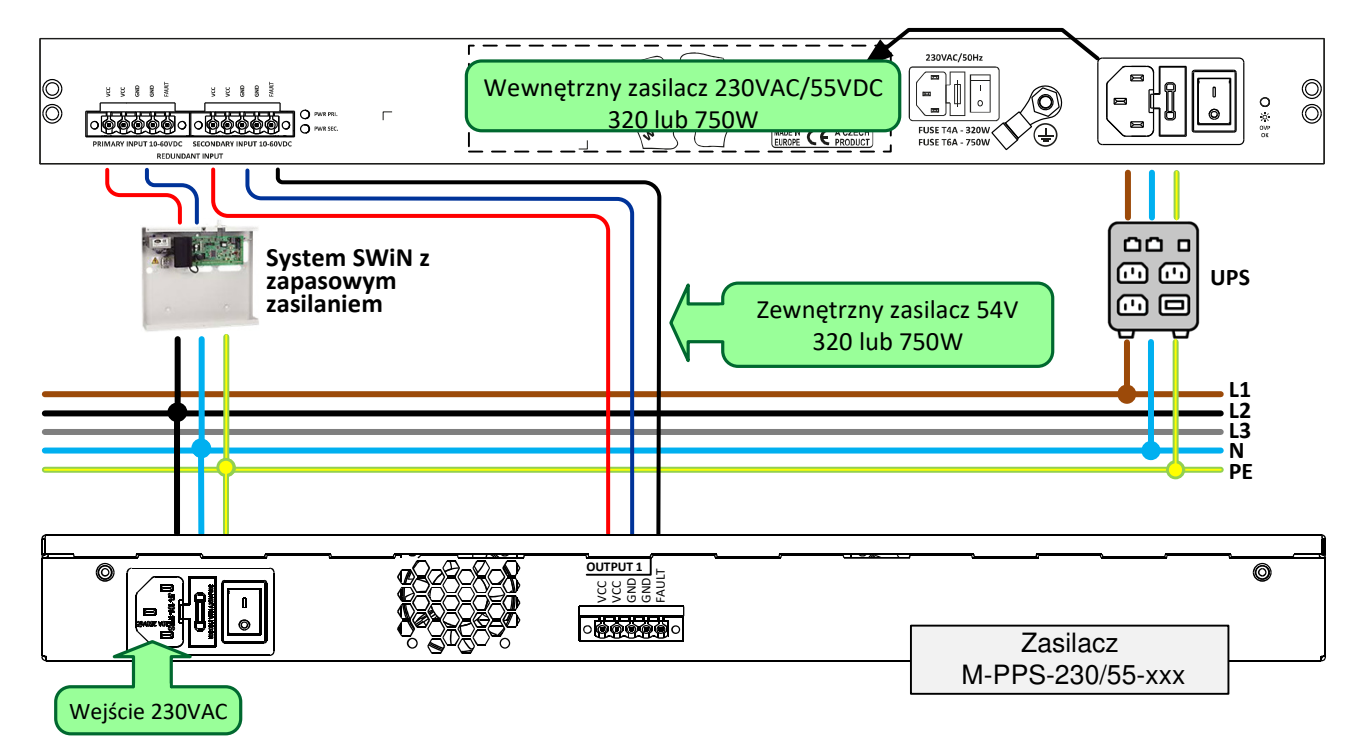

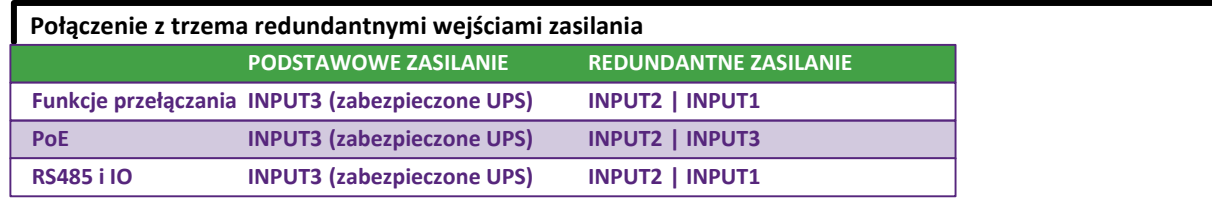

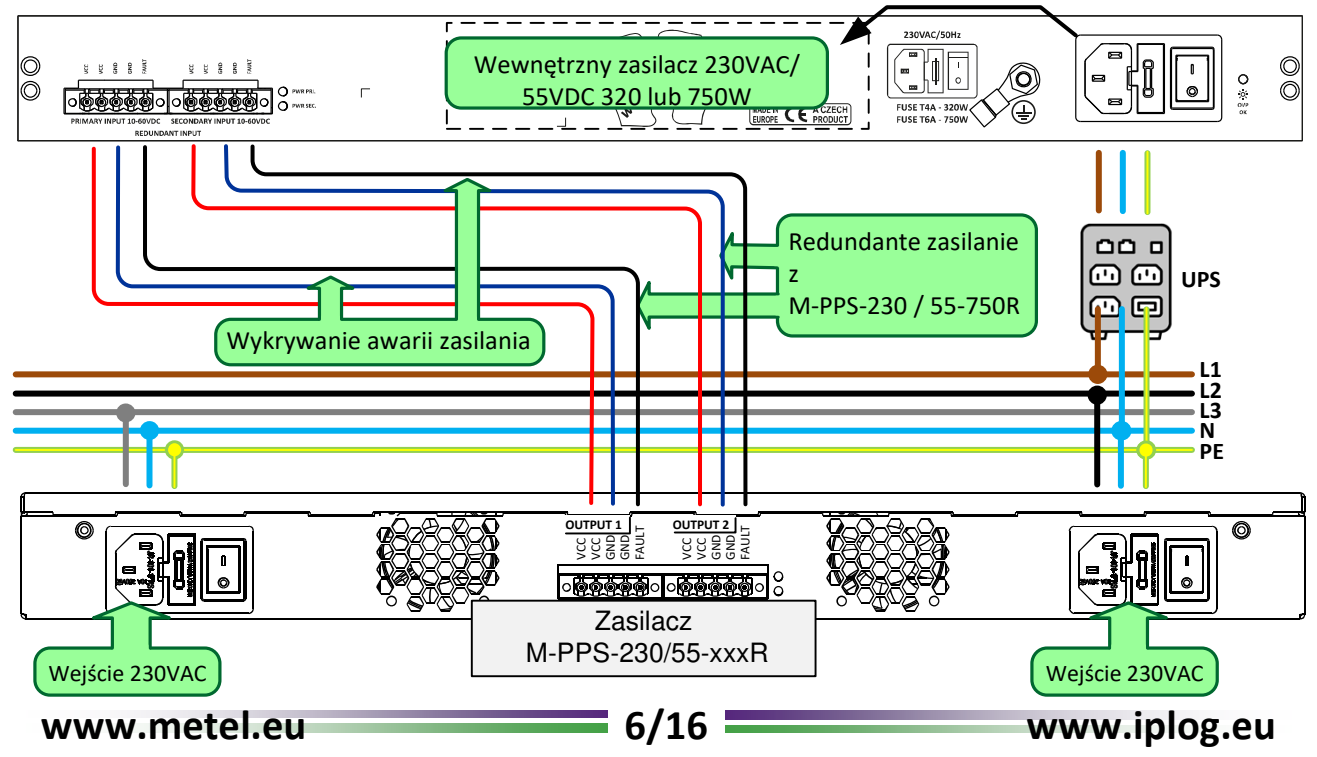

**Zasilanie przełączników 20G-2X.8C.0.F-UNIT/1U**

## **Dostępne wejścia zasilania**

Switche wyposażone są w dwa niezależne wejścia zasilania. **INPUT 1** i **INPUT 2** z napięciem wejściowym w zakresie 90 do 264VAC

Przełączanie pomiędzy wejściami odbywa się automatycznie.

Jeśli oba wejścia są pod napięciem, switch pobiera prąd z wejścia **INPUT 1**.

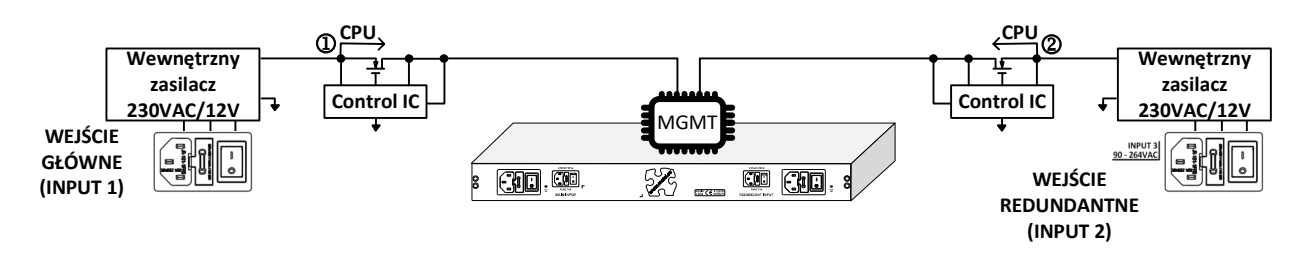

**Podłączenie zasilania bez zasilania rezerwowego/redundancji**

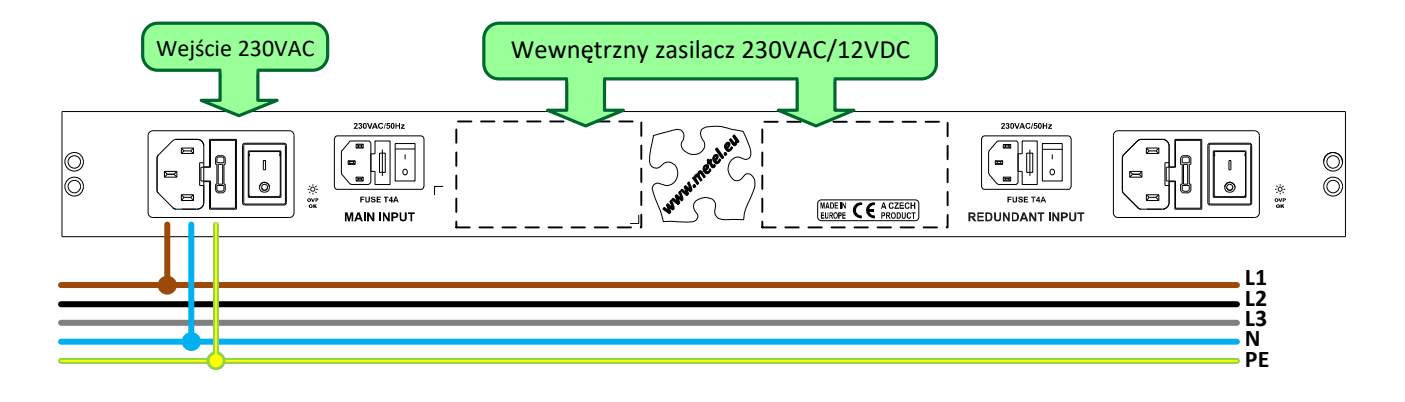

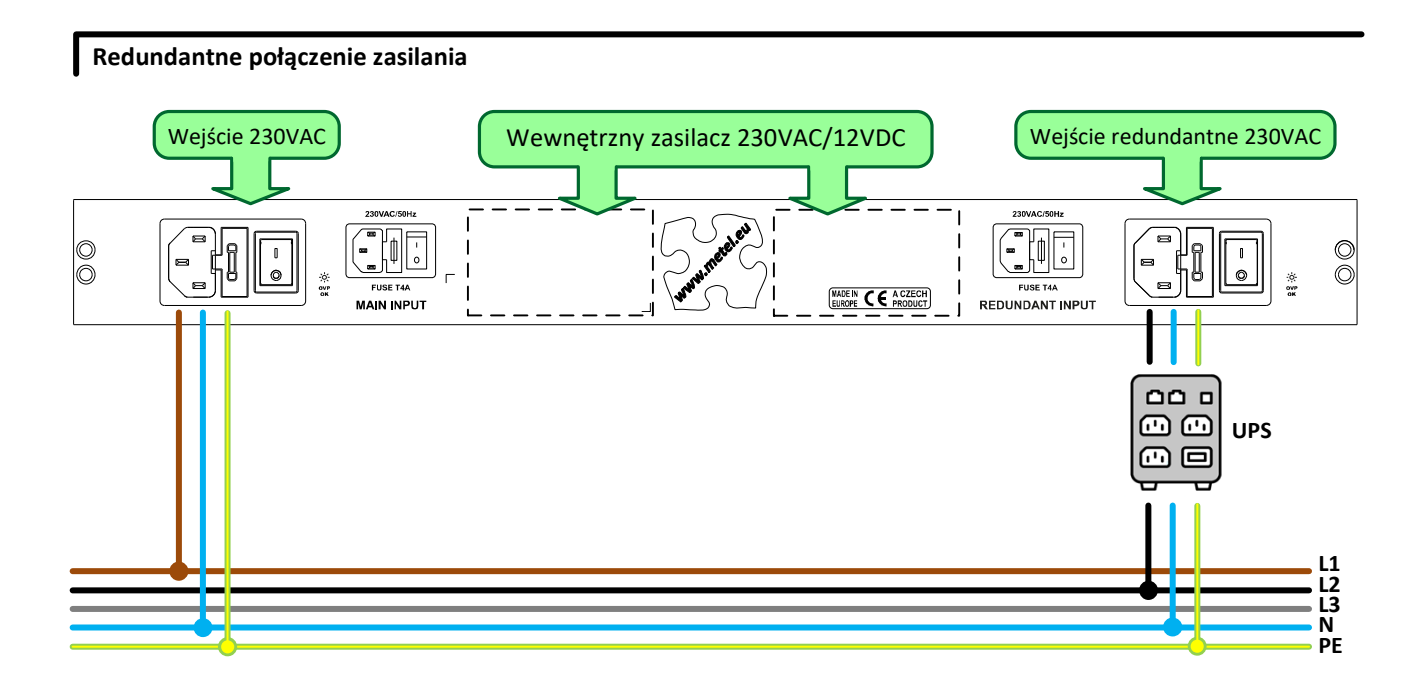

**Podłączenie zasilania i środki bezpieczeństwa**

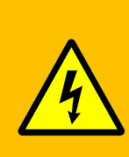

**Przesył zasilania PoE przez kable danych jest objęty zakresem norm EN 62368-1 i 3. Określają one między innymi podstawowe wymagania dotyczące minimalizacji ryzyka obrażeń, pożaru lub szkód materialnych oraz dzielą źródła energii elektrycznej na kategorie ES1 do ES3. Obwody zasilania PoE w switchach należą do najbezpieczniejszej kategorii ES1 z maksymalną dostarczaną mocą <100 VA na 1 port. Na tej i na następnych stronach opisano funkcje zabezpieczeń przełączników i zasady instalacji w celu zminimalizowania tych zagrożeń.**

## **Izolowane połączenie**

Switch jest uziemiony poprzez wewnętrzny odgromnik, co zapewnia separację galwaniczną od PE i eliminację pętli uziemienia. Urządzenia PoE PD są także odseparowane od PE zgodnie ze standardami PoE. • Ochronnik 30mA (RCD) chroni szczególnie podczas dotykania części pod napięciem 230V (prądy AC).

• Kiedy człowiek wchodzi w kontakt z 48VDC, prąd przechodzący przez ciało do PE jest pomijalny.

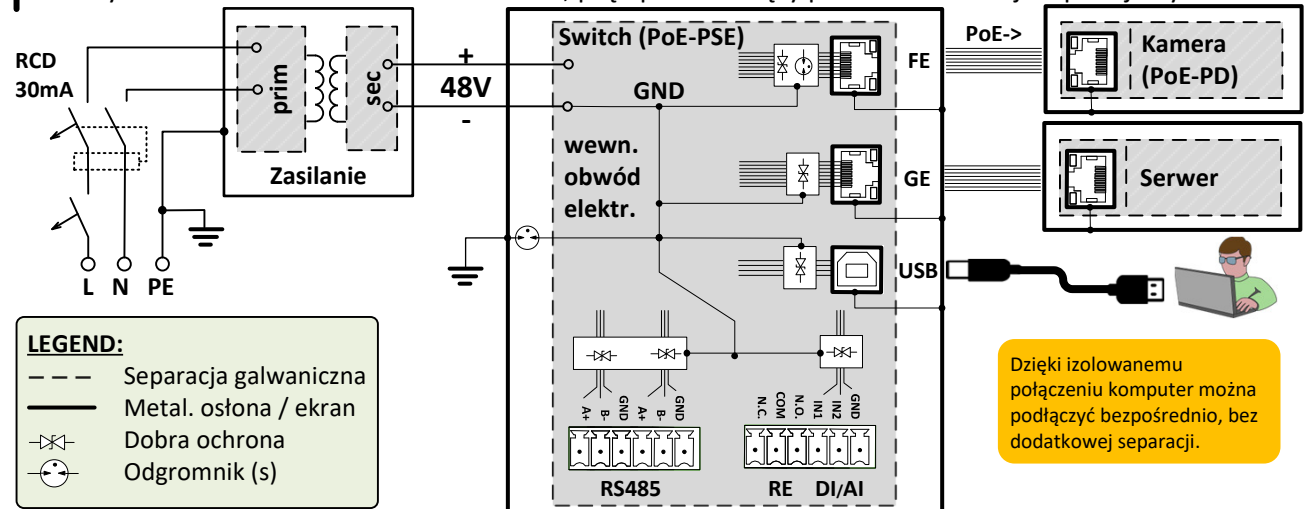

## **Uziemienie (+) lub (-) bieguna zasilania**

W systemach PoE z bezpośrednio uziemionym biegunem (+) lub (-) konieczne jest położenie większego nacisku na el. bezpieczeństwo. Zwłaszcza w przypadkach, gdy kable PoE zakłócane są przez środowisko zewnętrzne lub wilgotne, kontakt z częścią pod napięciem i z ziemią może spowodować przepływ niebezpiecznego prądu resztkowego przez ciało ludzkie do PE. Odpowiednim zabezpieczeniem w takim przypadku jest wyłącznik 10mA typu A zdolny do wyłączania nawet uchodzącego prądu stałego.

- Ochronnik 30mA (RCD) chroni szczególnie podczas dotykania części pod napięciem 230V (prądy AC).
- Po dotknięciu części pod napięciem 48VDC prąd upływowy jest przerywany przez wyłącznik automatyczny 10mA.

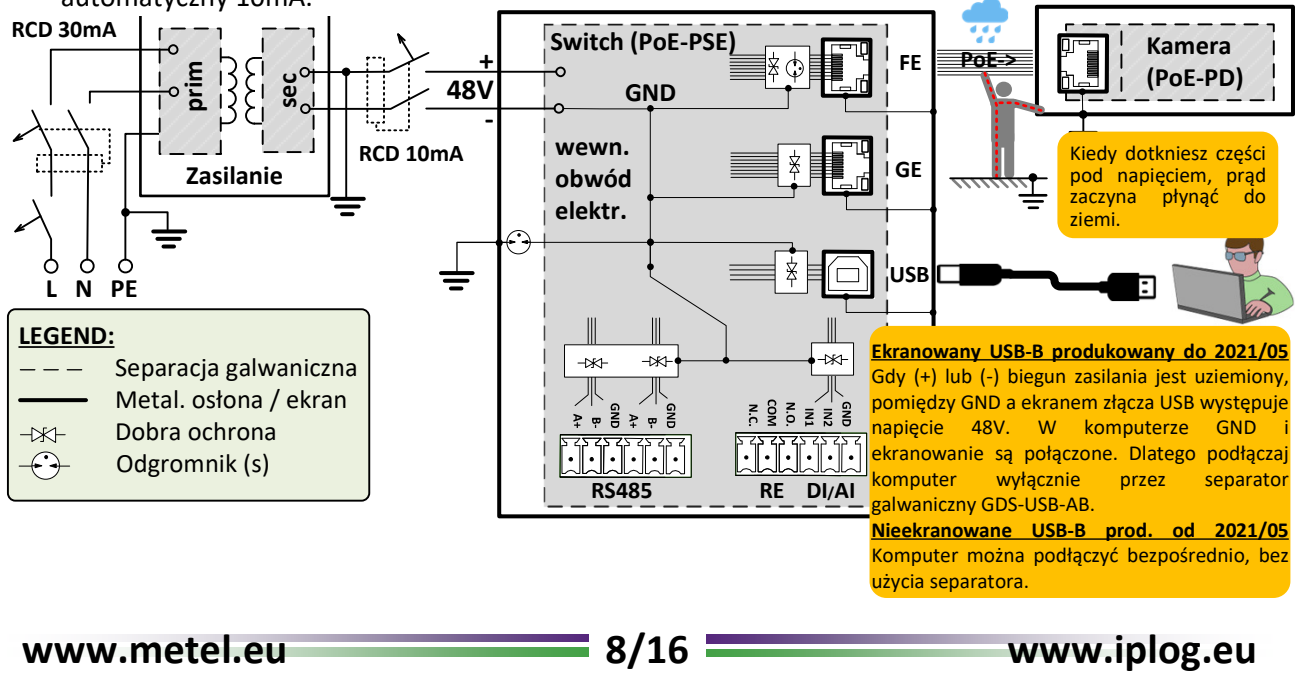

 **PoE i zabezpieczenia przepięciowe**

## **Zabezpieczenie przed przeciążeniem i zwarciem**

Każdy port PoE PP (projekt 2021) jest podłączony do dwóch niezależnych PoE-PSE z automatycznym zabezpieczeniem przed przeciążeniem (przegrzaniem) i zabezpieczeniem przed zwarciem. Dodatkowo każdy tranzystor wyjściowy jest chroniony bezpiecznikiem zwrotnym na wypadek awarii.

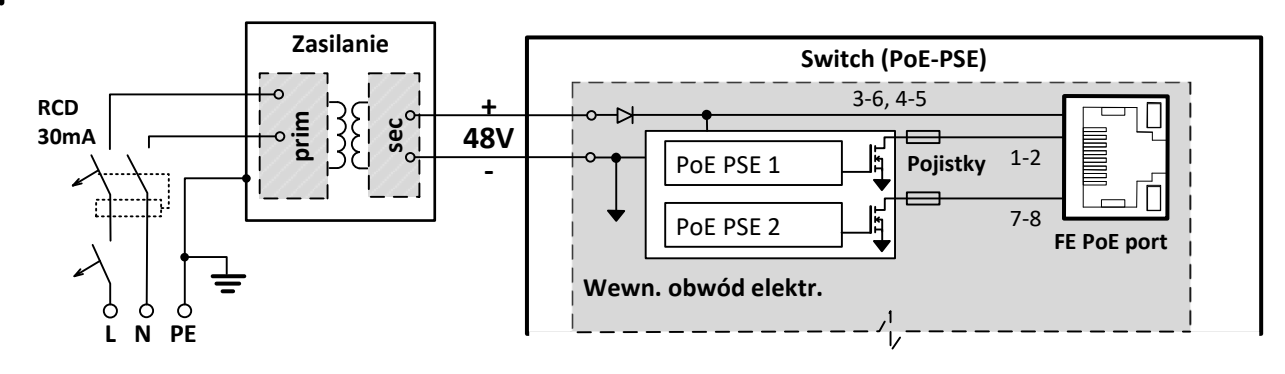

## **Zapewnienie maksymalnej skuteczności ograniczników przepięć**

Połaczenie izolowane (tylko uziemiony zacisk PE) - cały system elektroenergetyczny "pływa" wokół potencjału ziemi. W przypadku przepięcia potencjał jest ograniczany przez odgromnik wewnątrz przełącznika wpiętego pomiędzy GND i PE (napięcie zapłonu DC 90V).

**Połączenie z uziemionym (+) lub (-) biegunem zasilania** - ochrona przeciwprzepięciowa przed ujemnymi impulsami ograniczona jest maksymalnie do setek A (wpływa na zabezpieczenie przeciwzwarciowe wyjścia zasilacza). Powodem jest obciążenie zabezpieczenia przepięciowego prądem zwarciowym z zasilacza.

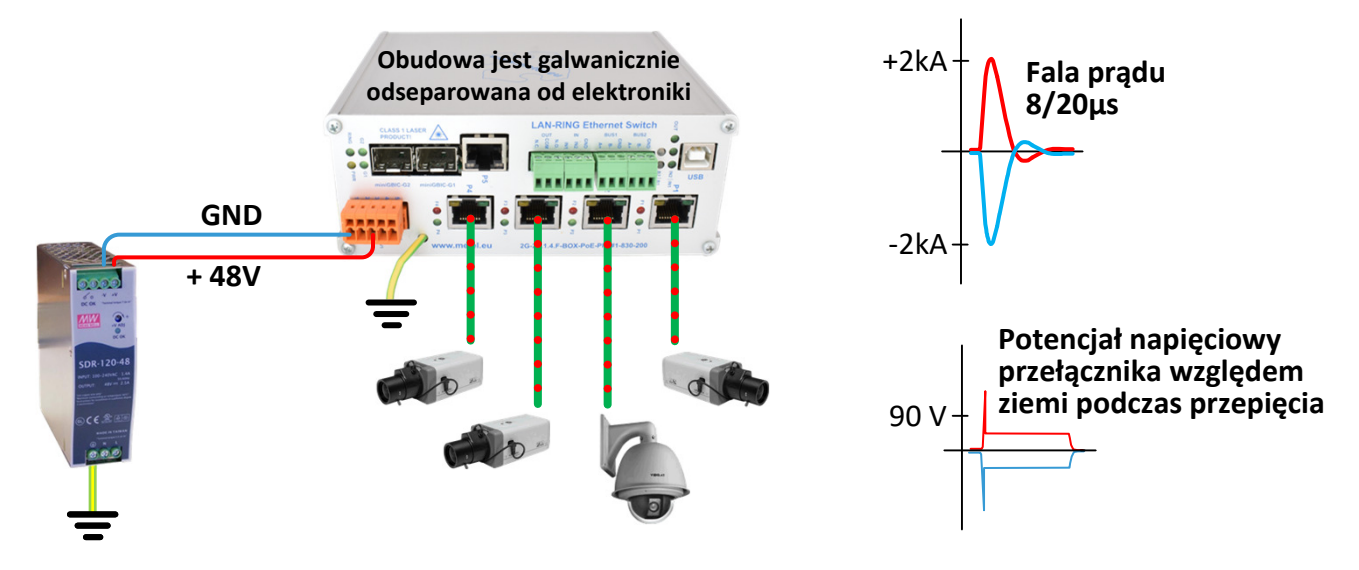

**Moduły SFP** 

## **Podłączenie modułów SFP**

Włóż moduł SFP do wolnego gniazda SFP w przełączniku.

Do poprawnego działania systemów LAN-RING.v1 i .v2 niezbędne jest utrzymanie prawidłowego połączenia modułów GBIC. Moduł oznaczony W4 jest zawsze wkładany do dolnego gniazda miniGBIC (np. G1), a moduł oznaczony W5 do wyższego gniazda miniGBIC (np. G2). Ta sama zasada dotyczy przełączników, które umożliwiają połączenie wielu kręgów.

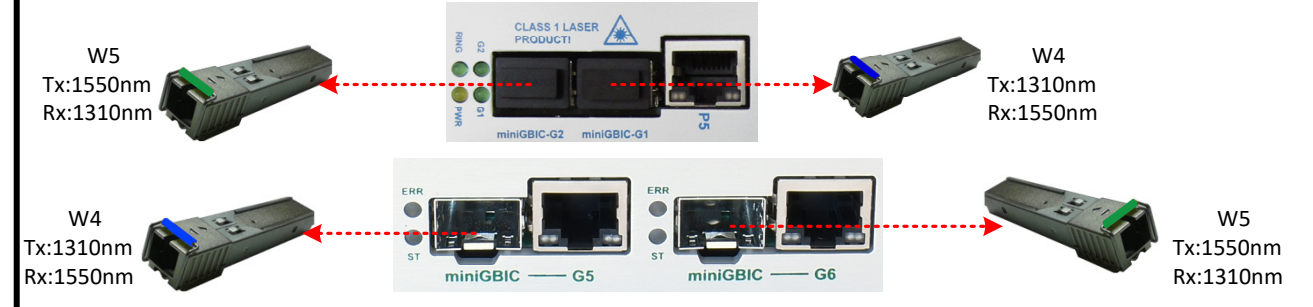

**Switche obsługujące połączenia wielopierścieniowe i ich domyślne ustawienia protokołu LAN-RING.**

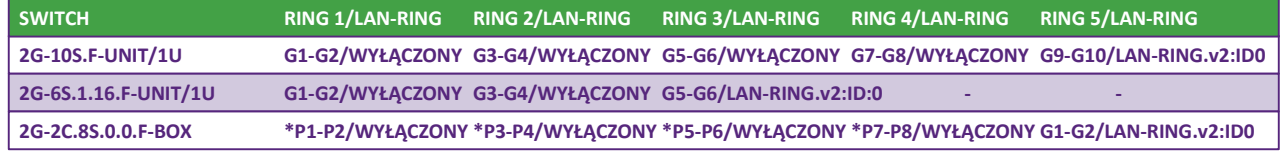

\* Gniazda SFP mogą być używane tylko dla modułów optycznych o prędkości 100 Mb/s. & Włączenie / wyłączenie protokołu LAN-RING można zmienić w konfiguracji przełącznika.

Moduły SFP wyposażone są w lasery klasy 1 o długości fali 1310 i 1550 nm.

 **Lasery mogą uszkodzić Twój wzrok! Z tego powodu pod żadnym pozorem nie zaglądaj do modułów SFP, które są wkładane do przełącznika pod napięciem. Moduły SFP zawierają źródła laserowe KLASY 1 zgodnie z EN60825-1-1**

Z uwagi na multipleksowe długości fali moduły W4 i W5 należy stosować komplementarnie (patrz tabela).

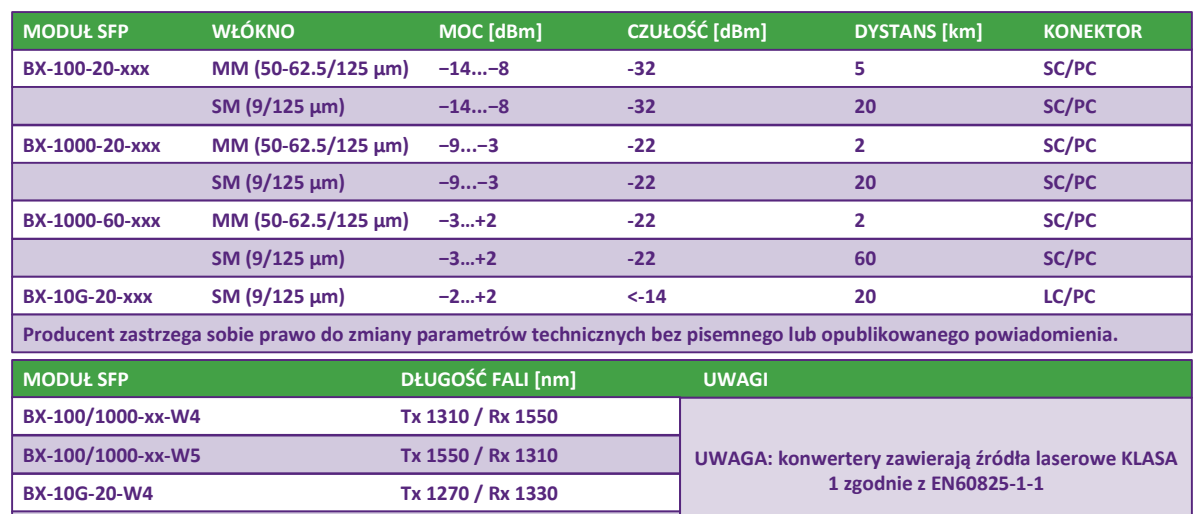

**Producent zastrzega sobie prawo do zmiany parametrów technicznych bez pisemnego lub opublikowanego powiadomienia.**

Prawidłowe połączenie sygnalizowane jest świeceniem ZIELONEJ diody LED portu.

Aktywność portu sygnalizowana jest miganiem diody LED ACT.

**BX-10G-20-W5 Tx 1270 / Rx 1330**

Maks. odległości między portami są ograniczone zgodnie z powyższą tabelą.

& **Gniazda SFP są w 100% kompatybilne ze standardem MSA. Ewentualna awaria w urządzeniach innych producentów może być spowodowana tym, że każdy moduł SFP, niezależnie od producenta, zawiera EEPROM z całym zakresem danych modułu, a niektóre przełączniki nie są w stanie rozpoznać nowoczesnych standardów WDM 100 i 1000 BASE-BX lub ignorują SFP moduły innych producentów (nazwa jest przechowywana w pamięci EEPROM) itp.**

**www.metel.eu 10/16 www.iplog.eu**

## **Topologia**

## **Topologia Punkt-Punkt, Magistrala, Gwiazda**

Przełączniki obsługują połączenia w topologii punkt-punkt, magistrala lub gwiazda, w tym system, w którym nasze przełączniki są mieszane z przełącznikami innych dostawców.

## **Topologia Ring optyczny**

Przełączniki obsługują topologię ringu optycznego. Przed zamknięciem ringu konieczne jest ustawienie identyfikatora ringu dla wszystkich przełączników, a jeden przełącznik musi być w trybie MASTER. W sieciach z wieloma ringami każdy ring musi mieć unikalny identyfikator ringu. Szczegółowe ustawienia znajdują się w kolejnych rozdziałach lub w pomocy oprogramowania SIMULand.v4. Dla przełączników obsługujących LAN-RING.v2 nie jest konieczne ustawianie trybu MASTER. LAN-RING.v2 automatycznie wybiera jeden przełącznik jako MASTER.

## **Topology SIEĆ**

Przełącznik 3. generacji (z optycznymi gniazdami SFP) oraz z FW54 i wyższymi, obsługuje RSTP-M (M = Metel), który jest w 100% kompatybilny z RSTP/STP. W sieciach z funkcją RSTP-M skrócenie czasu rekonfiguracji wynosi od kilkudziesięciu do kilkuset milisekund.

## **Konfiguracja Switcha**

## **Zarządzanie siecią LAN – Adres IP, Maska i Brama**

Każdy przełącznik ma wstępnie ustawioną domyślną konfigurację z maską 255.0.0.0 i adresami IP zaczynającymi się od 10.x.x.x. Domyślne adresy IP i MAC są zapisane na etykiecie. W razie potrzeby zmień adres IP.

Uruchom aplikację SIMULand.v4 (dostępną na www.metel.eu).

Utwórz nowy projekt i otwórz go. Kliknij ikonę Szukaj (LAN). Twój komputer musi mieć prawidłowy adres IP, który znajduje się w zakresie używanym przez przełączniki (domyślnie: 10.xxx.xxx.xxx i maska 255.0.0.0). Sprawdź ustawienia zapory, jeśli nie znaleziono żadnych urządzeń. Należy utworzyć nową regułę dla SIMULand.v4 lub wyłączyć zaporę sieciową.

## Wybierz ikonę "**Search(LAN)**" (Zdalne zarządzanie).

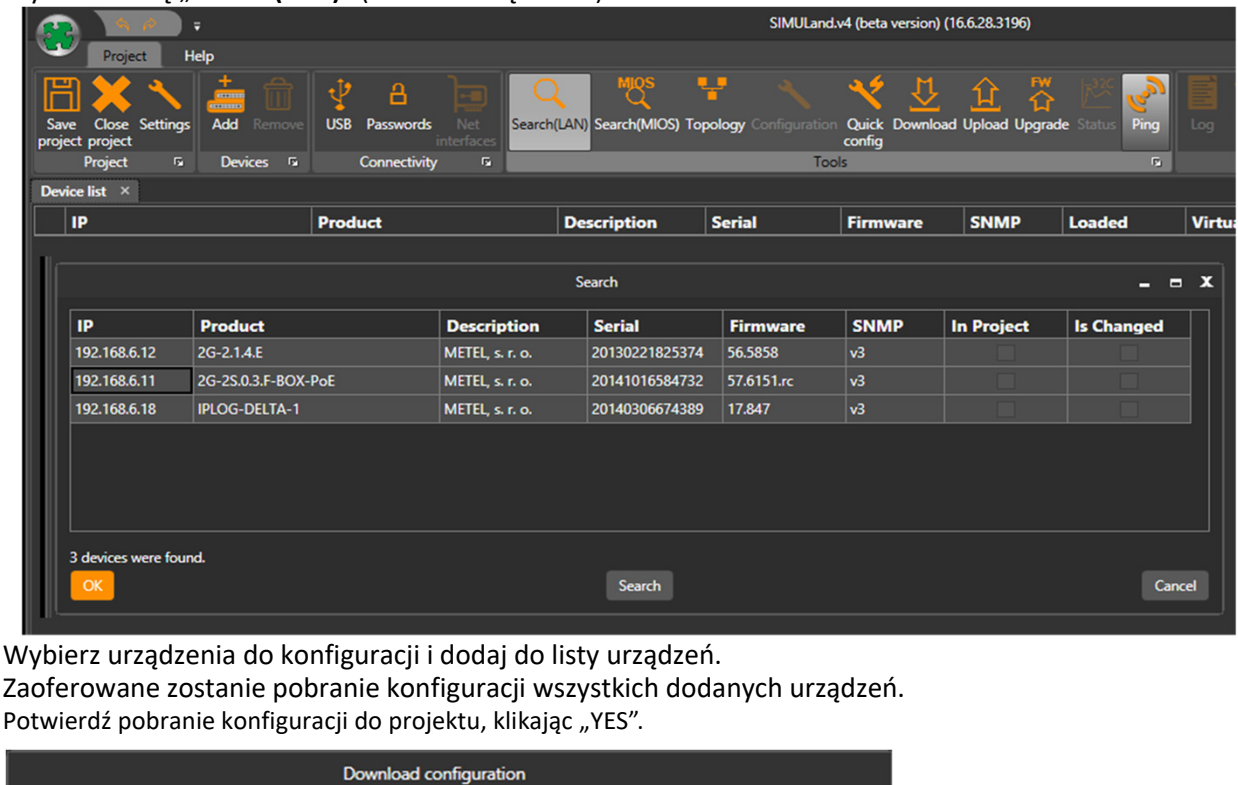

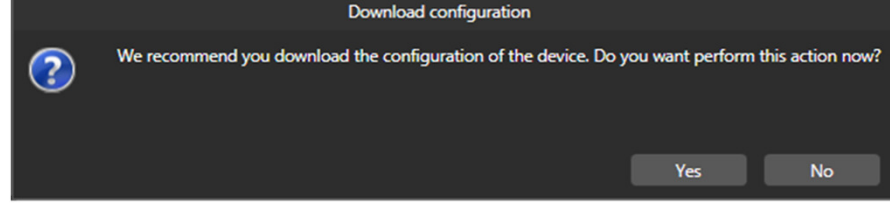

**Konfiguracja podstawowa** 

Po zakończeniu pobierania konfiguracji kliknij "OK". Zobaczysz listę urządzeń, które dodałeś do swojego projektu. Z listy urządzeń wybierz przełącznik, który chcesz skonfigurować i kliknij "**Configuration**".

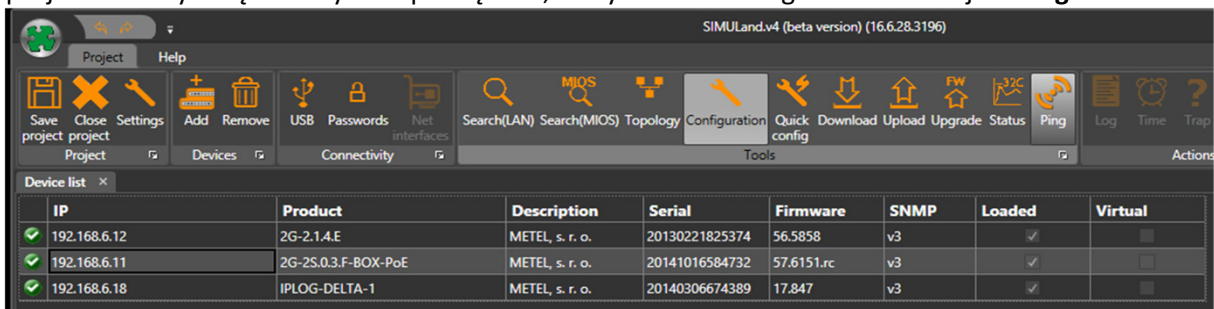

& **Możesz także użyć dwukrotnego kliknięcia przełącznika na liście urządzeń, który przeniesie Cię bezpośrednio do konfiguracji urządzenia.**

W menu "IP" ustaw adres IP, maskę podsieci i bramę.

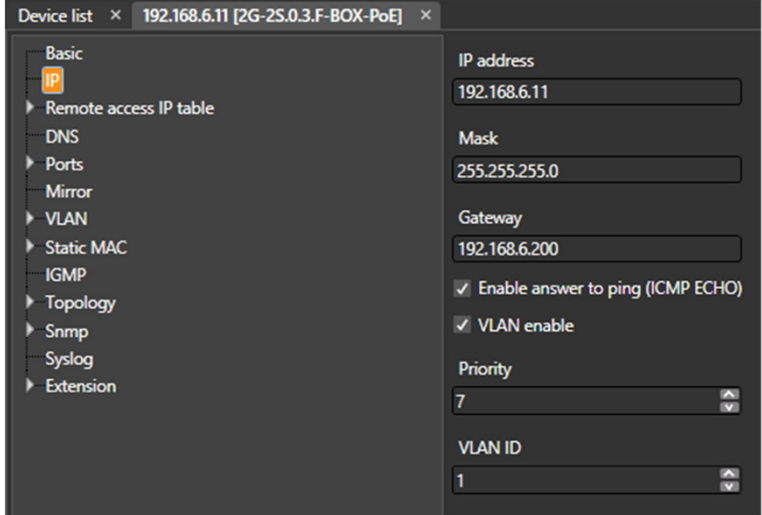

& **W szybkiej konfiguracji możliwa jest zmiana adresu IP, maski podsieci i bramy dla wszystkich urządzeń jednocześnie. Więcej informacji wyjaśniono w instrukcji obsługi SIMULand.v4.**

#### **Zarządzanie lokalne**

Podłącz urządzenie do komputera za pomocą kabla USB-A-B (brak w zestawie). Zainstaluj sterownik – do pobrania ze strony www.metel.eu Sprawdź poprawność przypisania portów w Menedżerze urządzeń. Uruchom SIMULand.v4 - pobrany z www.metel.eu i stwórz nowy projekt. Kliknij ikonę "USB".

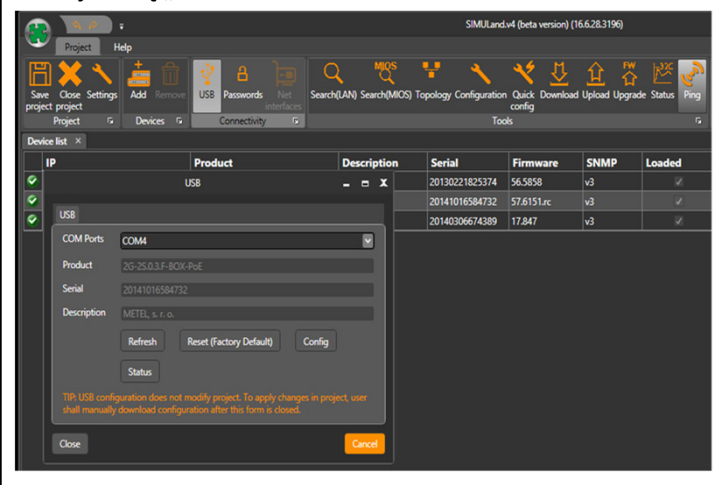

 $\triangleright$ 

**Konfiguracja podstawowa** 

## **LAN-RING v.1**

## & **Konfiguracja wymagana do prawidłowego działania Ringu - zanim Ring optyczny zostanie zamknięty!**

Do poprawnego działania ringu wszystkie switche muszą być podłączone do ringu włączonego w protokole LAN-RING.

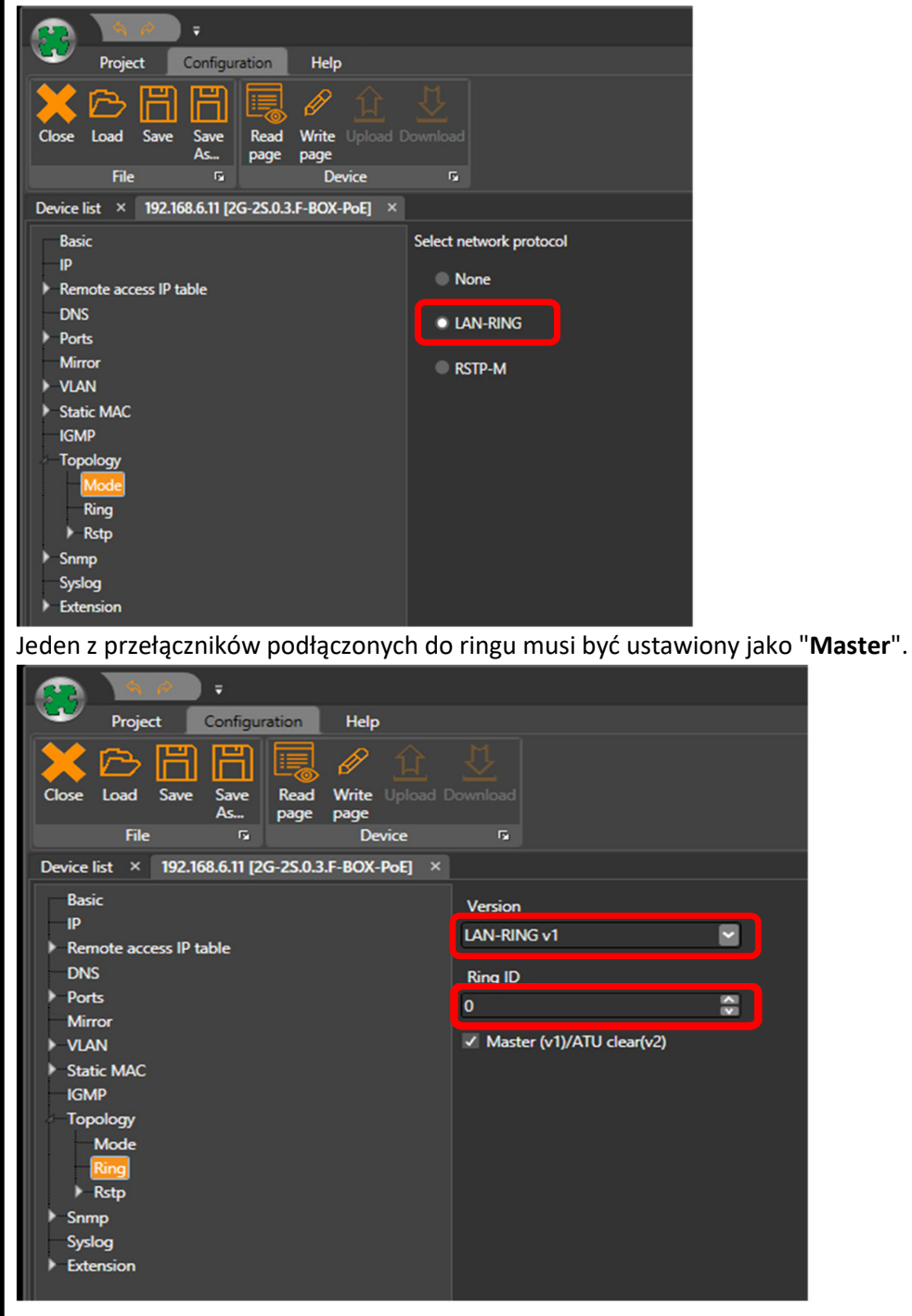

& **Wszystkie przełączniki w pierścieniu muszą obsługiwać ten sam protokół. Protokoły LAN-RING.v1 i v2 nie mogą być używane razem w jednym pierścieniu.**

**Konfiguracja podstawowa** 

W aplikacjach z wieloma pierścieniami optycznymi, każdy pierścień musi mieć (przełączniki połączone w pierścień) ustawione na unikalny RING ID – Ring Identifier (patrz menu RING).

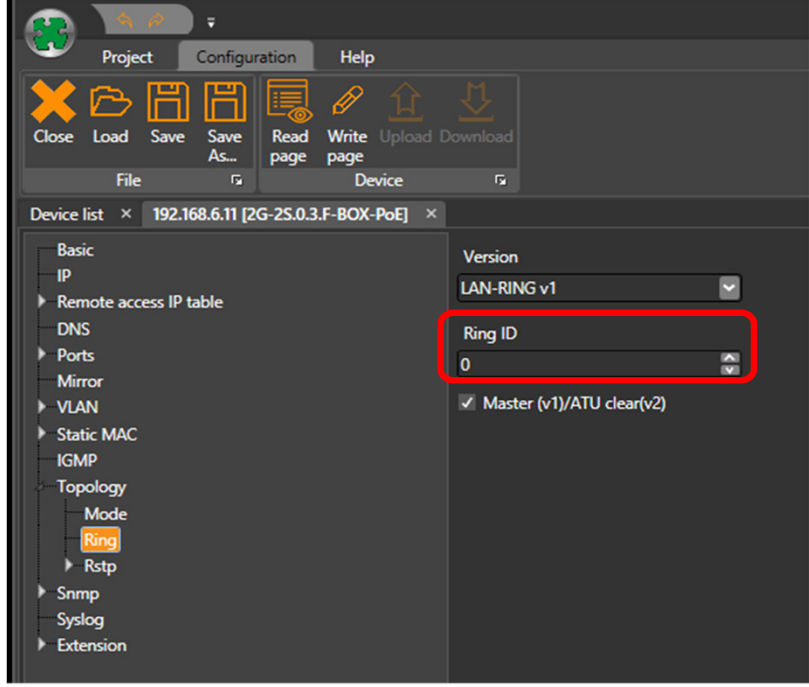

## **LAN-RING v.2**

W celu poprawnego działania pierścienia, wszystkie przełączniki muszą być podłączone do protokołu LAN-RING.v2 obsługującego pierścień.

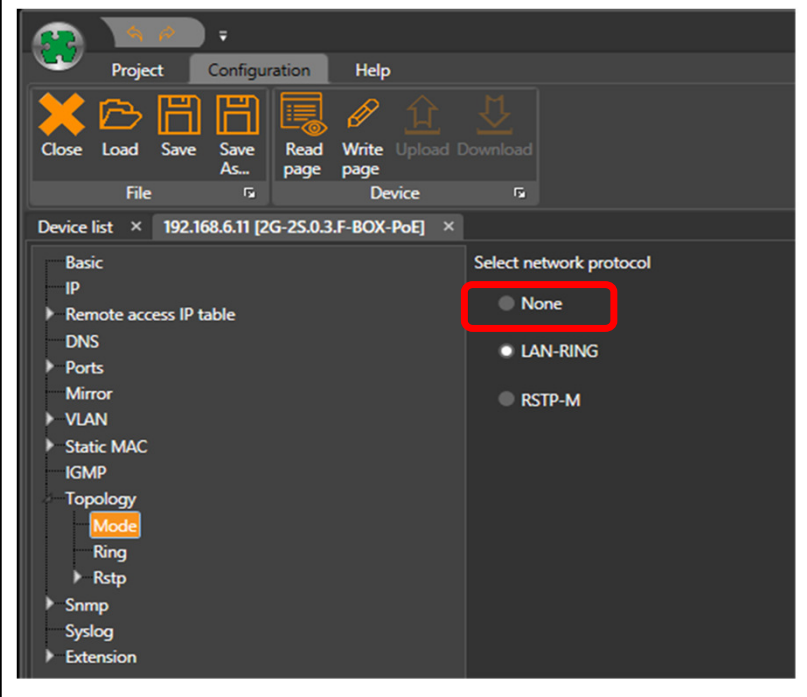

& **Wszystkie przełączniki w pierścieniu muszą obsługiwać ten sam protokół. LAN-RING.v1 i v2 nie mogą być używane razem w jednym protokole pierścieniowym.**

**Instrukcja instalacji REV:202212**

**Przemysłowe switche zarządzalne LAN-RING** 

**Konfiguracja podstawowa** 

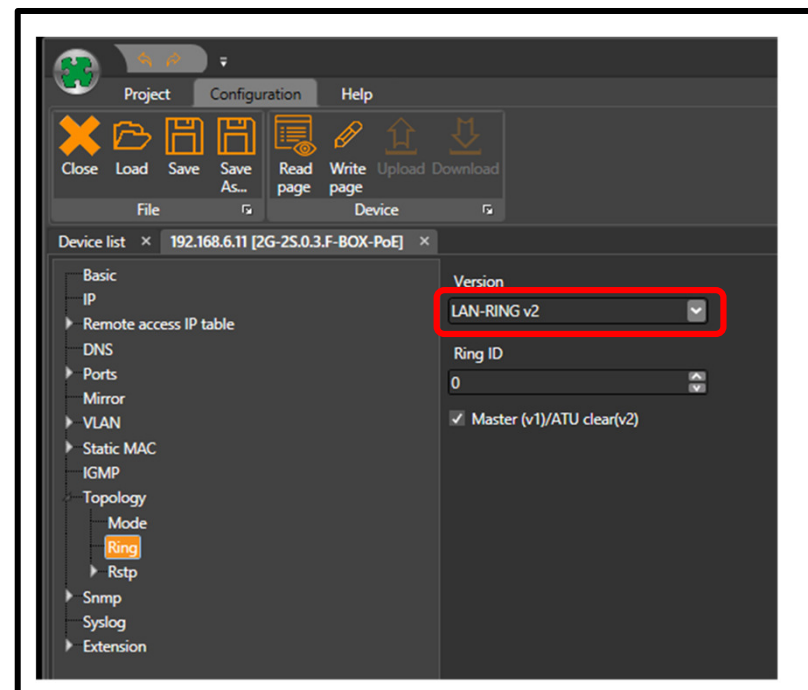

Wszystkie przełączniki w pierścieniu muszą być ustawione na ten sam "**RING ID**".

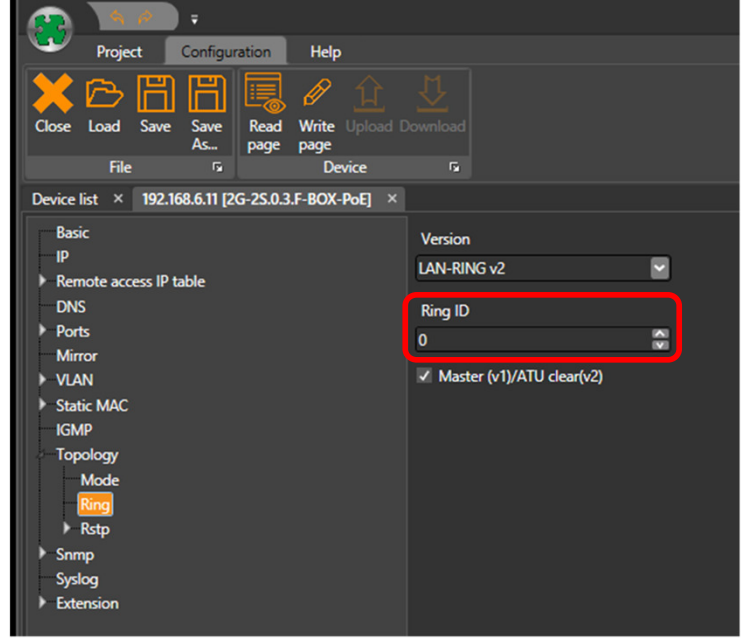

W aplikacjach z wieloma pierścieniami optycznymi, każdy pierścień musi mieć (przełączniki połączone w pierścień) ustawione na unikalny RING ID – Ring Identifier (patrz menu RING).

**Konfiguracja podstawowa** 

## **RSTP**

Do prawidłowego funkcjonowania RSTP włączono na przełącznikach protokół RSTP-M.

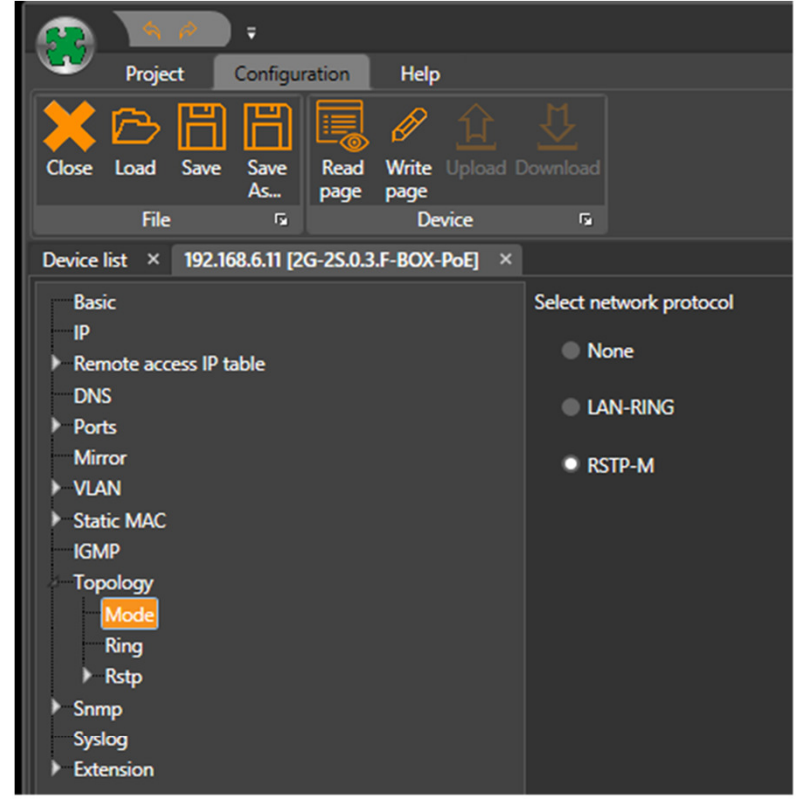

W razie potrzeby ustaw szczegółowe parametry protokołu RSTP, przejdź do menu Topology/RSTP/Basic i Ports.

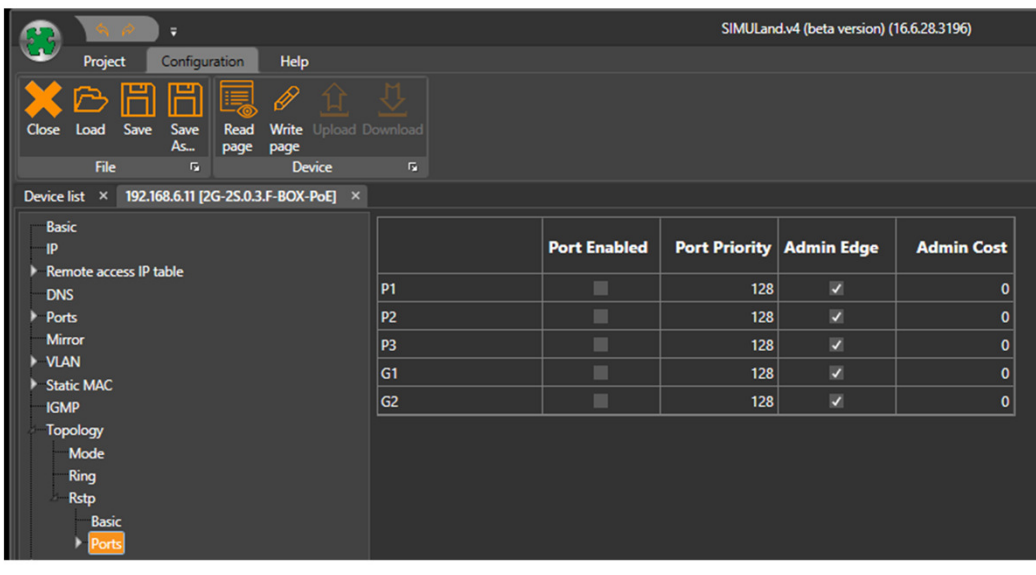

### **Ustawienie wskazania awarii lub sabotażu pierścienia optycznego**

W przypadku przerwania ringu w topologii LAN-RING.v1 lub v2 (awaria lub sabotaż) rekonfiguracja następuje w 30ms. Zmiana stanu pierścienia (z "pętli" na "zapasowy") może być odwzorowana na: •wyjście przekaźnikowe na dowolnym przełączniku,

•wysłanie SNMP trap,

•wysłanie e-mail

& **Więcej informacji można znaleźć w pomocy oprogramowania SIMULand.v4.**

**www.metel.eu 16/16 www.iplog.eu**